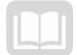

# ADOA – General Accounting Office AZ360 MANUAL: INVESTMENT ACCOUNTING

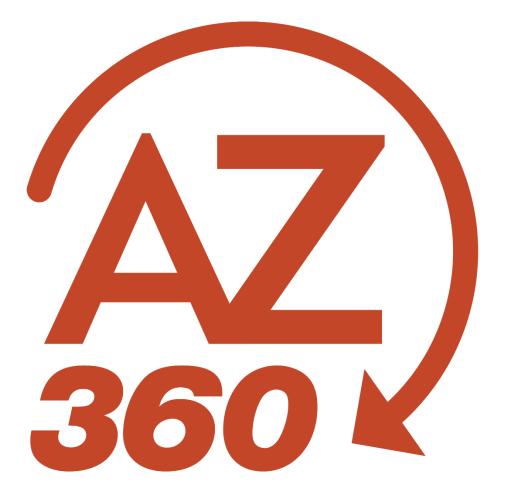

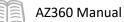

## Investment Accounting

## Table of Contents

| nvestment Accounting (IA) Basics                                |
|-----------------------------------------------------------------|
| IA Overview                                                     |
| Financial Structures Overview4                                  |
| IA Process for Agencies Managing Own Investments6               |
| IA Process for Treasurer Investment Transactions6               |
| Department Investment Process8                                  |
| Department Investment Overview                                  |
| Investment Sweep Journal Voucher (JVSW) Transactions9           |
| Journal Voucher (JV) Transaction Tabs9                          |
| Researching Updates Made by Journal Voucher (JV) Transactions13 |
| Cash Sweep Process15                                            |
| Cash Sweep Process Overview15                                   |
| Determining the Appropriate Required Balance16                  |
| Setting the Appropriate Required Balance18                      |
| nvestment Accounting (IA) Reporting22                           |
| Interactive infoAdvantage Reports                               |
| Resource Section                                                |
| Appendix A – Terminology23                                      |
| Appendix B – List of Acronyms24                                 |

All activity demonstrations will be displayed with an icon. Demonstrations will detail which elements to input, but agency data should always be used when processing in AZ360.

## **Investment Accounting**

The Investment Accounting (IA) manual is designed for two types of users. The first type of user works for an agency that holds its own investments. This user's activities will include processing investment transactions in AZ360, the statewide financial management system. The second type of user works for an agency that holds investments through the Arizona State Treasurer's Office. This user's activities will focus on updating investment tables in AZ360 for the purpose of investing and divesting cash through the Arizona State Treasurer's Office. Instruction will be provided for both types of users, but since the second type of user represents almost all users, scenarios will only cover making updates to investment tables in AZ360.

## Manual Objectives

- Explain the agency IA responsibilities in AZ360.
- Research cash and cash sweep required balances (i.e., what to keep in cash) through queries and reports.
- Summarize the Cash Sweep process.
- Manage agency cash investments through updates to the required balance on the Cash Sweep (SWEEP) table.

## Investment Accounting (IA) Basics

## Section Objectives

In this section, the following processes are introduced:

- IA overview.
- Review basic financial structures in AZ360 using tables, transactions, and queries.
- Review the Department Investment process.
- Review the Treasurer Investment Transaction process.

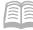

## **IA Overview**

#### **IA Process**

The IA process involves the buying and selling of investments. It is typically managed at the Arizona State Treasurer level unless departments have specific statutory authority to manage their own investments at the department (agency) level.

Agencies fall into two categories:

| Invests with the Arizona State Treasurer's<br>Office:                                                                                                    | Agency Manages Own Investments:                                                                                                    |
|----------------------------------------------------------------------------------------------------|----------------------------------------------------------------------------------------------------|
| <ul> <li>Statutory authority to invest and retain interest.</li> <li>Uses the Cash Sweep process.</li> <li>Set a minimum daily remaining balance.</li> <li>Everything else is swept (in other words, transferred) into an investment account with the Arizona State Treasurer's office.</li> </ul> | <ul> <li>Statutory authority to invest separately from the Arizona State Treasurer's Office and retain interest.</li> <li>Does not use the Cash Sweep process.</li> </ul> |

#### IA Management

Investment funds are managed and maintained through the use of tables and transactions in AZ360. A department identifies how much money must be kept for operations; the cash balance remaining is then identified for investment. The investment is actually processed by the Arizona State Treasurer's Office, rather than the agency, using the SWEEP table as represented by Figure 6 in the "Cash Sweep Process Overview" section later in this manual.

## **Financial Structures Overview**

#### Chart of Accounts (COA) Elements

The Chart of Accounts (COA) is a group of codes that is entered on all financial transactions. The COA is a key component of AZ360 and is comprised of a set of reference tables that are used to validate the codes entered on system transactions. The COA meets the centralized need to provide a uniform set of codes that standardize the recognition of expense, revenue, and balance sheet transactions across the state. It also meets the decentralized need for distinct organizations within the state to maintain autonomy and meet their own business tracking, reporting, and budgeting needs.

#### **Hierarchies and Roll-ups**

Hierarchies represent a relationship among a series of COA elements where one element, a parent, is broken down into smaller components called children. Roll-ups allow a grouping of COA element codes for reporting or control purposes. Most elements use class, category, type, and group to roll information into higher levels of summarization. Figure 1 outlines representative COA elements with their corresponding roll-ups.

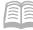

Figure 1: COA Elements with Roll Ups

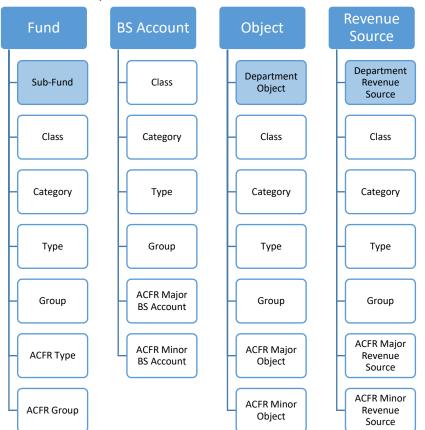

AZ360 uses the codes in the structure to establish hierarchies. These hierarchies can represent a treetype relationship among a series of codes, separate independent measures, or a mix of the two. Most hierarchies in AZ360 are optional and do not affect processing. AZ360 uses hierarchies to make reports and certain online queries more meaningful in how they are organized and how they summarize data.

The number of levels implemented in each hierarchy is dependent upon online and offline reporting needs. Most COA elements (except organizational elements) use the hierarchical elements of class, category, group, and type. Some elements, such as fund, object, revenue source, balance sheet account (BSA), and activity, also have additional roll-ups that can be used for compiling the Annual Comprehensive Financial Report (ACFR). These ACFR roll-ups are optional and any of the other four (class, category, group, or type) can be used for ACFR reporting.

Regardless of whether a user enters a COA code directly on a transaction or it is populated by an inferred value, AZ360 obtains all roll-ups associated with the COA code from the appropriate reference page. Typically, roll-up values are inferred by the system and rarely viewed within the transaction. The COA code is stored on the accounting line, posting line, and journal records for historical and reporting purposes. Although all of the roll-up codes may not be viewable on a transaction in the accounting line or posting line, they may be viewed in a journal such as the Accounting Journal (JACTG).

#### Centralized and Decentralized Elements

Centralized accounting elements are controlled and maintained by the General Accounting Office (GAO) for all departments who use AZ360. Decentralized elements are defined and maintained at the department level. COA fulfill both these centralized and decentralized needs with five types of COA

elements: fund accounting codes, organization codes, budgetary codes, cost accounting codes, and other codes.

#### Fund Accounting Elements

There are four elements that must be defined for fund accounting to work properly: fund, BSA, object, and revenue source. These four elements enable each fund to have a self-balancing set of accounts sufficient to capture all the reported attributes of a portion of the government's activities and resources. Table 1 lists the COA elements included in Journal Voucher (JV) transactions.

#### **Table 1: COA Elements**

| COA Element | Notes    |
|-------------|----------|
| Fund        | Required |
| Sub Fund    | Optional |
| BSA         | Required |
| Department  | Required |

Note: For information on additional COA elements, see the "Chart of Account (COA) Elements" section of the AZ360 Manual – Foundations, available at https://gao.az.gov/resources/training/gao-training-resources.

## **IA Process for Agencies Managing Own Investments**

Investment funds are managed and maintained through the use of tables and transactions in AZ360. The processes used by agencies managing their own investments, as well as the Arizona State Treasurer's Office, differ from the Cash Sweep investment process covered in this guide.

A department can manage its own investments using a JV transaction as represented by Figure 2 below.

#### Figure 2: Department Managing Investments

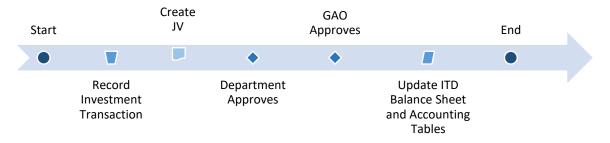

A department's investment funds can be designated by the department, but processed by the Arizona State Treasurer's Office using the SWEEP table as represented by Figure 6 in the "Cash Sweep Process Overview" section of this manual.

## **IA Process for Treasurer Investment Transactions**

Treasurer investment transactions are recorded using the State Treasurer – Treasury Fund Clearing (STTFC) and State Treasurer – Treasury Adjustment (STADJ) transactions. These transactions are created through an interface as represented by Figure 3 below.

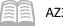

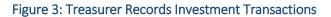

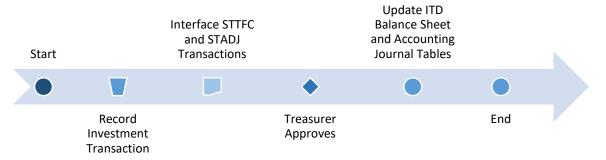

If a department has authority and manages its own investments apart from the Arizona State Treasurer, department users will create a JV transaction to record these investment transactions. The following section of this manual covers the JV transaction as it is used by department investors.

## **Department Investment Process**

## Section Objectives

In this section, the following processes are introduced:

- Investment Sweep Journal Voucher transactions.
- Journal Voucher transaction tabs.
- Researching updates made by Journal Voucher transactions for recording investments.

### **Department Investment Overview**

The steps below describe the standard department process for recording investments. A user's department may have additional requirements. This process is represented by Figure 4 below.

#### Figure 4: Workflow Diagram for the Department Process of Creating a JV

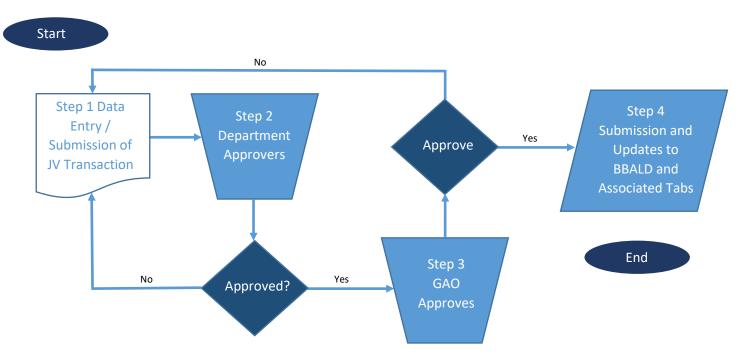

The department is responsible for creating and submitting a JV transaction. Information regarding the purchase or sale of investments is entered on the JV transaction. Any supporting documentation may be attached to the transaction at this time. Upon completion of the data entry, the JV transaction is submitted and routed for approval.

The JV transaction and any attached documentation are reviewed by an authorized department-level approver. If the approver determines that the JV transaction has missing or incorrect data, then the JV transaction is rejected and returned for corrections, as shown in Step 1 above. If the approver determines that the JV transaction data is correct, then the JV transaction is approved at the department level and proceeds to the next step.

The JV transaction and any attached documentation are reviewed by an authorized GAO-level approver as a final review. If the GAO approver determines that the JV transaction has missing or incorrect data,

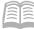

then the JV transaction is rejected and returned for corrections as shown in Step 1 above. If the GAO approver determines that the JV transaction data is correct, then the JV transaction is approved and proceeds to the next step.

The JV transaction final submission updates the Inception-to-Date Balance Sheet Detail (BBALD) and JACTG tables and other associated tables within AZ360.

### **Investment Sweep Journal Voucher (JVSW) Transactions**

Investment Sweep Journal Voucher (JVSW) transactions are used to record the movement of cash from department participatory funds to a treasurer pool fund and vice versa for reverse sweep. JVSWs are not created by users in AZ360. They are created automatically by running a Cash Sweep chain job. This process runs at night prior to the disbursement process; the funds will be available for that day's disbursements. Once the process is complete, updates are applied to the BBALD and the Pool History (PHIS) tables.

The BBALD shows the current cash balance and payments outstanding. The PHIS table shows how much a fund has in its investment account. It keeps track of all the investing and divesting activity for the account.

## Journal Voucher (JV) Transaction Tabs

Transactions in AZ360 contain various tabs. JV transactions contain four tabs:

- Header Stores values that apply to the entire transaction.
- Line Group Stores event type and description.
- Accounting Used to record COA elements (each accounting line contains a posting code).
- Posting Represents the postings for each accounting line.

Each tab requires information and/or verification. This section includes a description and the data entry requirements for JV transactions. Figure 5 below illustrates the relationship between these tabs.

#### Figure 5: JV Transaction Sections

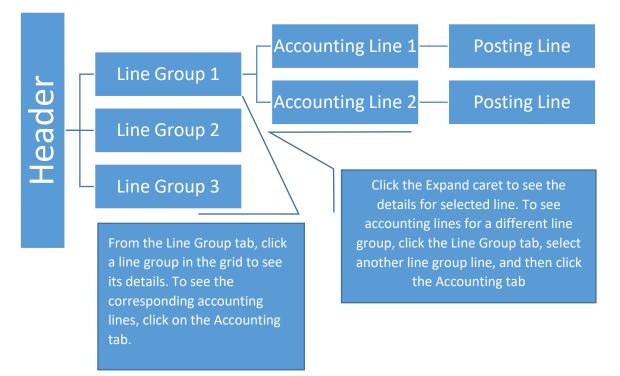

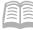

#### JV Header Tab

This tab stores values that apply to all sections of the JV transaction. The General Information section contains descriptive fields and date information common to most transaction headers. It also shows the total credit and debit amounts of the transaction. The Transaction Description field is required.

| AZ JV                                  |                                         |                                  |         | Q           | <b>†</b> 1 | k į     | ?     | WH     | William Halstead<br>General Accounting |
|----------------------------------------|-----------------------------------------|----------------------------------|---------|-------------|------------|---------|-------|--------|----------------------------------------|
|                                        | nal Voucher (JV) 🍲                      |                                  |         | Ø v         | /alidate   | লি Subr | nit 🛛 | ] Save | Save & Close                           |
| Header                                 | Line Group (1)                          | Accounting<br>Posting Gode Name  | Posting | Summary     |            | ~       |       |        |                                        |
|                                        |                                         |                                  |         |             |            |         |       |        | Attachments                            |
| Created By 194094 14                   | Prested On: 10/05/2022   Medified Du: 1 | 194094   Medified On: 10/05/2022 |         |             |            |         |       |        |                                        |
| <ul> <li>General Informatio</li> </ul> | Created On: 10/05/2023   Modified By: 1 |                                  | 1       |             |            |         |       |        |                                        |
|                                        |                                         | Record Date                      | 1       | .Budget.F.Y |            |         |       |        |                                        |
| <ul> <li>General Informatio</li> </ul> |                                         | Record Date                      |         | Budget FY   |            |         |       |        |                                        |

#### JV Line Group Tab

This tab is used to record the event type for the investment transaction. An event type, together with a variety of accounting and possibly budget instructions related to that type of financial transaction, describes the nature of the financial transaction being entered into AZ360 through the transaction.

For new JV transactions, a new Line Group line must be created by clicking the "+" icon in the tab level actions section. Multiple Line Group lines are allowed on a JV transaction.

The following field is required:

 Event Type – Choose from the pick list or enter to reflect the type of investment transaction (purchase, sale, interest accrual, etc.).

Available event types and applicable debit and credit for investment transactions are listed below:

- GAZA Debit: Asset, Credit: Accrued Revenue (e.g., interest income earned).
  - GAZB Debit: Cash, Credit: Asset (e.g., interest income received, investment sale or reverse the debit and credit for investment purchases).
  - GAZC Debit: Cash, Credit: Cash Revenue (e.g., interest income received not formerly accrued).
  - GAZD Debit: Cash Expense, Credit: Cash (e.g., investment fees).
  - GAZE Debit: Asset, Credit: Liability (e.g., securities lending).
  - GAZF Debit: Cash, Credit: Liability (e.g., payable for securities purchased).
  - GAZG Debit: Accrued Expense, Credit: Liability (e.g., accrue investment fees).
  - GAZH Debit: Accrued Revenue, Credit: Liability (e.g., deferred tax).

Other event types available on the JV transaction:

• GA05 – Collected Earned Revenue Correction; Debit: Cash, Credit: Cash Revenue.

10/10/2023

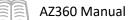

IV01 – Record Investment; Debit: Investments, Credit: Investment Cash.

| ≡      | 200 To JV          |                             |                                 |              | Q 🏫         | * ‡ 0        | William Halstead<br>General Accounting |
|--------|--------------------|-----------------------------|---------------------------------|--------------|-------------|--------------|----------------------------------------|
| 6<br>1 |                    | Voucher (JV) 🕁              |                                 |              | 🧭 Validate  | 🕞 Submit     | Save Save & Close                      |
|        | Header             | Line Group (1) Line.Group 1 | Accounting<br>Posting Code Name | Posting      | Summary     | ~            |                                        |
|        | + 0 0 0            | •∽ <sup>•</sup> 5           |                                 |              |             |              | <b>5 (</b> )                           |
|        | 1 - 1 of 1 Records |                             | View per Page - 20              | 50 100       |             | «            | < Page 1 of 1 > >>                     |
|        | Line Gr            | roup Event Type             |                                 | Posting Pair | Debit Total | Credit Total | Attachments                            |
|        |                    | 1                           | R                               | A. ~         | \$0.00      | \$0.00       | <i>e</i> :                             |

#### *Line Group – General Information Section*

This section can be accessed by clicking the Expand caret on the blue Line Group line. This section contains a field for a description.

| +                 | C ∨€                |                    |                        |              |      |         |              |                 | ŝ |
|-------------------|---------------------|--------------------|------------------------|--------------|------|---------|--------------|-----------------|---|
| 1 - 1 of 1 Record | ds                  |                    | View per Page - 20     | 50 100       |      |         | «            | < Page 1 of 1 > | * |
|                   | Line Group          | Event Type         |                        | Posting Pair | Debi | t Total | Credit Total | Attachments     |   |
|                   | 1                   |                    | Ē                      | A            | ~    | \$0.00  | \$0.00       | Ø               | ÷ |
|                   | General Information | Reference Defaults |                        |              |      |         |              |                 |   |
| Posting Pair<br>- | r Name              |                    | Line Group Description |              |      |         |              |                 |   |

#### JV Accounting Tab

This tab records the COA information used when posting the JV transaction to the JACTG. Two accounting lines are created for each Line Group line: one for recording a debit and one for recording a credit. To insert a new Accounting line click the "+" icon in the tab level actions section. A new Accounting line will then generate.

| Ш | 😧 🔽 - JV 🔍 Accounting William Halstee                                                                                                    |   |
|---|----------------------------------------------------------------------------------------------------|---|
|   | ettandard Journal Voucher (JV) 😭   Draft 🗐   🇱                                                                                                    | : |
|   | Header     Line Group (1)     Accounting     Posting     Summary       Line Group<br>1     Posting Code Name<br>-     Posting     Accounting     Accounting |   |
|   | Line Group (1) +                                                                                                    |   |
|   | 0 Records View per Page - 20 50 100                                                                                                    |   |
|   | Accounting Line Debit Amount Credit Amount *Posting Code Department Fund Sub Fund Unit Appr Unit BSA Event Type Posting Pair Bude No Records Found          | I |

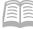

The blue Accounting line contains COA elements that define the budget structure or account that will be updated by the JV transaction. The COA data entry requirements are controlled by the event type on the Line Group line.

On the blue Accounting line, the following fields are required:

- Debit Amount Required on the debit side on the first accounting line.
- Credit Amount Required on the credit side on the second accounting line.
- Posting Code Use the pick list to select a value.
- Department An identification code assigned to the associated department.
- Fund The identification code associated with the fund record.
- Sub-Fund The identification code associated with the sub-fund record.
- Unit The lowest organizational level in the main organizational structure.
- Appr Unit The identification code assigned to a single appropriation unit.
- BSA The identification code assigned to the balance sheet account.

A pick list is used to select the function, if one is being used.

Once the debit accounting line is complete, the credit accounting line must be completed using the same required fields as the debit side.

When the transaction data entry is complete, it will be validated against the business rules. If the transaction validates successfully, it can then be submitted for approval.

| 9        |         |                 |              |               |               |               |            |      |          |      |           |          | 1955 - CA |   |
|----------|---------|-----------------|--------------|---------------|---------------|---------------|------------|------|----------|------|-----------|----------|-----------|---|
| 1 - 2 of | 2 Recor | ds              |              |               |               | View per Page | - 20 50 10 | 0    |          |      | <         | < Page 1 | of1 >     | > |
|          |         | Accounting Line | Debit Amount | Credit Amount | *Posting Code | Depa          | rtment     | Fund | Sub Fund | Unit | Appr Unit | B        | SA        |   |
|          | •       | 1               | \$0.00       | \$0.00        | A016          | R             | R          | R    | [        | 3    | R         | R        |           | : |
|          |         | 2               | \$0.00       | \$0.00        | R002          |               |            | -    |          |      |           |          |           | : |

#### *JV* Accounting – General Information Section

This section can be accessed by clicking the Expand caret on the blue Accounting line. This section contains the Accounting Template field and the pick list is used to select an accounting template (ACTPL) if one is being used.

In the General Informations section, the following fields are required:

- Line Description Enter a description for the line.
- Bank Enter the bank code or select the bank using the pick list (value will default to BK01).

| +            | 0   0 18   ⊵~ :     | C            |               |                                    |                  |      |   |             |        |           | E.            |      |
|--------------|---------------------|--------------|---------------|------------------------------------|------------------|------|---|-------------|--------|-----------|---------------|------|
| 1 - 2 of 2 F | Records             |              |               | View                               | per Page - 20 50 | 100  |   |             |        | «         | < Page 1 of 1 | > >> |
|              | Accounting Line     | Debit Amount | Credit Amount | *Posting Code                      | Department       | Fund |   | Sub Fund    | Unit   | Appr Unit | BSA           |      |
|              | <b>→</b> 1          | \$0.00       | \$0.00        | A016                               | R                |      | R | R           | R      |           | R             | :    |
|              | General Information | COA          | Reference     |                                    |                  |      |   |             |        |           |               | _    |
| Line De      | escription          |              |               | Accounting Templat                 | 8                | R    |   | Bank        |        | R         |               |      |
| Posting<br>- | g Pair Name         |              |               | Posting Code Name<br>Generic Asset | 5                |      |   | Fiscal Year | Period |           |               |      |
|              | • 2                 | \$0.00       | \$0.00        | R002                               |                  | -    |   |             | -      |           | -             | :    |

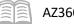

#### JV Accounting – COA Section

The COA section contains optional fields that can be used to further define the transaction.

| + 🗊             |                     | D            |               |               |                    |                |          |      |           |                 | @ |
|-----------------|---------------------|--------------|---------------|---------------|--------------------|----------------|----------|------|-----------|-----------------|---|
| 1 - 2 of 2 Reco | ords                |              |               | View p        | er Page - 20 50 10 | 1              |          |      | «         | < Page 1 of 1 > | > |
|                 | Accounting Line     | Debit Amount | Credit Amount | *Posting Code | Department         | Fund           | Sub Fund | Unit | Appr Unit | BSA             |   |
| •               | 1                   | \$0.00       | \$0.00        | A016          | R                  |                | B        | R    |           | R               |   |
|                 | General Information | COA          | Reference     |               |                    |                |          |      |           |                 |   |
| OBSA            |                     |              |               |               |                    | Major Program  |          |      |           |                 |   |
|                 |                     |              | R             |               |                    | -              |          |      |           |                 |   |
| Phase           |                     |              | _             |               |                    | Program Period |          |      |           |                 |   |
|                 |                     |              | R             |               |                    |                |          | R    |           |                 |   |
| Sub Task        |                     |              |               |               |                    | Reporting      |          |      |           |                 |   |
| 4               |                     |              | B             |               |                    |                |          | 民    |           |                 |   |
| Dept Obje       | ct                  |              |               |               |                    | Dept Revenue   |          |      |           |                 |   |
|                 |                     |              | 民             |               |                    |                |          | R    |           |                 |   |
| Task Orde       | r                   |              |               |               |                    | Activity       |          |      |           |                 |   |
|                 |                     |              | R             |               |                    |                |          | R    |           |                 |   |
| Location        |                     |              |               |               |                    | Sub Location   |          |      |           |                 |   |
|                 |                     |              | R             |               |                    |                |          | 8    |           |                 |   |

#### JV Posting Tab

The Posting tab shows the accounting impact of the Line Group and Accounting tabs. It shows values entered on the other tabs such as the posting codes and cash amounts. No data can be entered into this tab; Posting lines are generated from the rest of the transaction data. Users can click the Expand caret on the blue Posting line to expand the posting details.

| ≡             | JV ~ 10                                                        |                                                                                                    |                                               |                 |                        |                | ۹ 🕈 🕇             | Villiam Halstead General Accounting |
|---------------|----------------------------------------------------------------|----------------------------------------------------------------------------------------------------|-----------------------------------------------|-----------------|------------------------|----------------|-------------------|-------------------------------------|
| 6<br>19<br>10 | Standard Journal Ve<br>Repartment: ADA   Mnit: -   Transaction | <li>3 Statement of the second second se<br/>second second second second second second second second second second second second second second second second second second second second second second second second second second second second second second second second second sec</li> |                                               |                 |                        |                | 🧭 Validate        | 🖓 Submit 🖾 Save Save & Close        |
|               | Header 🕥                                                       | Line Group (1)<br>Line Group                                                                                                    | Accounting     Posting Code     External Cash | Name            | ıg (1) 🥥               | Summary 🥥      | ^                 |                                     |
|               | Line Group (1) Accounting (2) ~                                |                                                                                                    |                                               |                 | -                      |                |                   |                                     |
|               | 1 - 1 of 1 Records                                             |                                                                                                    |                                               | View per Page - | 20 50 100              |                |                   | ≪ < Page1of1 > ≫                    |
|               | Line 🗢                                                         | Debit Posting                                                                                                    | Code                                          | Credit Posting  | Code                   | Posting Amount | Line Function 🗢   | Posting Pair ID 🗢                   |
|               | ■ ✓ 1                                                          | External CE                                                                                                    | D014                                          |                 |                        | \$5.00         | Non-Standard      | A                                   |
|               | General Information                                            | COA                                                                                                    |                                               |                 |                        |                |                   |                                     |
|               | Run.Time/Date<br>09/06/2023 02:58 PM                           |                                                                                                    | Record Date<br>10/05/2023                     |                 | Fiscal Year<br>2024    | Period<br>1    | Budget.EX<br>2024 |                                     |
|               | Rank.Account<br>BK01<br>I Show More                            |                                                                                                    | Line Amount<br>\$5.00                         |                 | Closed Amoun<br>\$0.00 | at             |                   |                                     |

The Posting tab will only show the Posting lines for one accounting line at a time. To see the posting lines for a different accounting line, click on the Accounting tab, select another accounting line, and then click the Posting tab.

### **Researching Updates Made by Journal Voucher (JV) Transactions**

JV transactions update several tables when they are approved through the workflow. This section reviews the tables that are updated by the JV transaction.

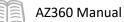

#### Accounting Journal (JACTG)

The JACTG allows users to view the detailed transaction data posted by AZ360 transactions. It is the main source of detailed transaction data. Almost every transaction in AZ360 posts to this journal. It is a balanced journal in terms of debits and credits.

For more information on the JACTG, see the "The Accounting Journal (JACTG)" section of the **AZ360** Manual – General Accounting available at <a href="https://gao.az.gov/resources/training/gao-training-resources">https://gao.az.gov/resources/training/gao-training-resources</a>.

| AZ<br>360 | ) 0  | JACTG               |                      |                            | Q              | ★ ♣ ② WH William Halstead<br>General Accounting |
|-----------|------|---------------------|----------------------|----------------------------|----------------|-------------------------------------------------|
| Aco       | coun | nting Journal 🕁     |                      |                            |                | ← Back                                          |
|           |      |                     |                      | <u> </u>                   |                |                                                 |
|           |      | Run.Time 👻          | Transaction          | Transaction Posting Line 🗢 | Debit/Gredit 🗢 | Posting Amount 🗢                                |
|           |      | 05/08/2023 10:33 AM | JV,ADA,23000000034,1 | 1                          | c              | (\$5.00)                                        |
| Q         | •    | 05/08/2023 10:33 AM | JV,ADA,23000000034,1 | 1                          | D              | \$5.00                                          |
| 0         |      | 01/30/2019 08:17 AM | JV,ADA,19000000283,1 | 1                          | D              | \$570.00                                        |
|           | •    | 01/30/2019 08:17 AM | JV,ADA,19000000283,1 | ĩ                          | с              | (\$570.00)                                      |
|           |      | 01/29/2019 02:28 PM | JV,ADA,19000000275,1 | ī                          | С              | (\$31,566.00)                                   |
|           | •    | 01/29/2019 02:28 PM | JV,ADA,19000000275,1 | 1                          | D              | \$31,566.00                                     |
|           | •    | 12/23/2015 03:23 PM | JV,ADA,16000000050,1 | 1                          | D              | \$57,964.19                                     |
| 0         | •    | 12/23/2015 03:23 PM | JV,ADA,16000000050,1 | 1                          | с              | (\$16,052.79)                                   |
|           | •    | 12/23/2015 03:23 PM | JV,ADA,16000000050,1 | 1                          | D              | \$16,052.79                                     |
|           |      | 12/23/2015 03:23 PM | JV,ADA,16000000050,1 | 1                          | с              | (\$57,964.19)                                   |

#### ITD Balance Sheet Detail (BBALD) Page

The BBALD page provides a detailed view of balances at the fund, sub-fund, BSA and sub-BSA COA levels. Records are updated by all transactions posting to the unique combination of elements. The Debit Amount, Credit Amount, Balance, and Begin Day Balance fields' totals are shown. Specific transactions impacting the debit amount, credit amount, and balances can be researched by clicking the blue dollar amount fields. The hyperlink transitions users to the JACTG page so they can perform a search of transactions that updated the amount shown.

For more information on the BBALD page, see the "Balance Sheet" section of the **AZ360 Manual** – **General Accounting** available at <u>https://gao.az.gov/resources/training/gao-training-resources</u>.

| ≡        | AZ<br>360 | <mark>co </mark> ∗ BB | ALD        |            |         |          |           |           |               | ۹ 1                 | h * #      | WH William Halstead<br>General Accounting |
|----------|-----------|-----------------------|------------|------------|---------|----------|-----------|-----------|---------------|---------------------|------------|-------------------------------------------|
| 6<br>•   | ITD       | Balance               | Sheet De   | tail 🕁     |         |          |           |           |               |                     |            | ← Back                                    |
|          | ~ F       | ilters                |            |            |         |          |           |           |               |                     |            | ø                                         |
| <b>D</b> | Fund      |                       |            |            |         | Sub Fund |           |           |               | BSA                 |            |                                           |
|          | AD2       | 2000                  |            |            |         | 200007   |           |           |               | 3060                |            |                                           |
| 2        | Sub       | BSA                   |            |            |         | Balance  |           |           |               |                     |            |                                           |
| ø        |           |                       |            |            |         |          |           |           |               |                     |            |                                           |
| 6        |           |                       |            |            |         |          |           |           |               |                     |            | Apply Reset                               |
|          |           |                       |            |            |         |          |           |           |               |                     |            |                                           |
|          |           |                       |            |            |         |          |           | <u> </u>  |               |                     |            |                                           |
|          |           | Fund 🗢                | Name       | Sub Fund 🗢 | Name    | BSA ≑    | Name      | Balance 🗢 | Credit Amount | Begin Day Balance 🗢 | BSA Type 🗢 | Debit Amount                              |
|          |           | AD2000                | FED GRANTS | 200007     | GFR SEP | 3060     | Be Fd Bal | \$183.05  |               | \$183.05            | Equity     | \$7,781.34                                |

## **Cash Sweep Process**

### Section Objectives

In this section, the following processes are introduced:

- Review the department SWEEP table update process.
- Determine the required balance needed to remain in an operating account.
- Determine and set the required balance amount on the SWEEP table.

### Section Overview

This section covers the investment process used for agencies that invest with the Arizona State Treasurer's Office. It also covers the steps to manage the transfer of cash to the investment fund for the Arizona State Treasurer's Office to invest. This process is known as the Sweep process.

### **Cash Sweep Process Overview**

The Cash Sweep process consists of a few basic steps. First, an agency identifies a minimum daily cash balance needed in its operating account. This amount is identified on the SWEEP table that defines the rules for investing for a particular participating fund.

Note: The Required Balance field can be changed infinite amount of times during the day to ensure sufficient cash is available to cover the day's payments. At the time of the nightly batch process, 8:00pm, the amount in that field is what will run.

Each night, an automatic process runs to sweep any cash above the required balance into an investment fund.

The Arizona State Treasurer's Office invests the funds swept by this process and returns any accrued interest to the agency on a monthly basis. The Arizona State Treasurer's Office uses an external system to actually manage the investments.

This process is detailed in Figure 6 below.

#### Figure 6: Department Using SWEEP Table to Designate Investment Funds

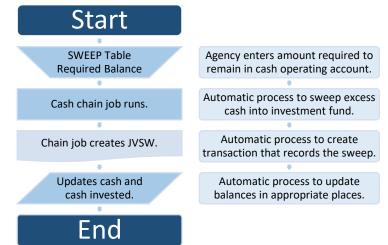

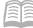

The SWEEP table defines rules for investment processing. The Arizona State Treasurer's Office sets up accounts on this table, and among other information, identifies:

- Participatory Fund The fund from where cash is being swept.
- Pool Fund Where cash is being invested.

The agency identifies the required balance: the minimum amount to *remain* in the Participatory Fund Cash balance sheet account.

Once the rules are set in the SWEEP table, the Cash Sweep process can begin. The automatic process, called the Cash Sweep chain job, runs overnight. This sweeps any cash above and beyond the required balance in the participatory fund into the pool fund.

The steps invovled in this process are described below:

- 1. AZ360 looks at the cash balance on the BBALD table.
- 2. If there is more than the required balance for a participatory fund on the SWEEP table, the automatic process sweeps cash from cash balance to cash investment balance.
- 3. If there is less than the required balance in the operating account, money is returned from the investment account (divested) to the operating account.

The Cash Sweep chain job creates a JVSW transaction to record the transaction.

#### Cash Sweep Timing

It is important for a user to know the timing of the sweep so that the user can manage the agency's cash balance appropriately.

Cash is checked at the time that the warrants or EFTs are produced, not when the payment requests are approved. Therefore it is possible to approve more warrants than the amount set on the Required Balance field set on the SWEEP table would cover. Users can increase the amount in the Required Balance field on the SWEEP table to ensure that there will be sufficient cash on hand to cover the planned warrants.

## Note: The Cash Sweep chain job will run before warrants are produced. It is critical to ensure that there is sufficient cash remaining in the account to cover the warrants.

If for some reason, the required cash balance is not adjusted and there are more payments outstanding than cash to cover it, the warrants will not be produced. Warrants will be held until there is an adequate cash balance; once there is an adequate cash balance, the payment will automatically generate.

Note: If an agency determines it needs to increase its cash balance to make cash available for the processing of pending warrants/EFTs, the agency needs to update the required balance on the SWEEP table prior to the closing of AZ360, 8:00pm, for the same night the payments will process. The Cash Sweep job runs at the beginning of the nightly cycle process.

### **Determining the Appropriate Required Balance**

The required balance should be set at a level that is sufficient to cover typical daily payments. Users are to review the trends in payments to determine the typical amount of daily payments and choose an amount that is high enough to cover a normal day, but allows for the maximum amount to be invested.

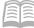

The required balance should be adjusted when there are higher than normal payments planned in order for sufficient cash to be available to pay the outstanding warrants and EFTs. The Cash Balance Detail (CBALDQ) table can be used to determine an agency's required balance.

#### Assessing the Required Balance

A user's assessment should include the following considerations:

- Cash balance.
- CBALDQ: The Cash Balance field provides the current cash balance for the selected fund.
- Outstanding payments.
- CBALDQ: The Accepted Decrease Non-Cash field reports accrued expenses that will likely be disbursed during the nightly cycle.
- Planned future payments based on month/year or known pending payments.
- Typical daily payments.

Initially this process should be conducted on a daily basis to determine that day's required balance. In time, trends will emerge and users will be able to set a balance that covers most situations.

Agencies are expected to manage their fund balances. It is recommended that users periodically review the information to determine if an adjustment is needed and to adjust the required balance whenever payments will be greater than the norm.

#### Confirming the Current Cash Balance

The CBALDQ table can also be used to assess what the department's participating fund's cash needs are at a point in time. One of the benefits of using this table is to determine the available cash for payments for a fund. Available cash for payments is different from Cash on Deposit with Treasurer. These amounts can be determined by using the following BSAs:

- Available cash for payments = Cash on Deposit with Treasurer account (BSA 0070) Warrants and ACH Payments Outstanding account (BSA 1011).
- Cash on Deposit with Treasurer = **BSA 0070**. Cash on hand and does not reflect any pending or outstanding payments.

It is recommended to subtract the Accepted Decrease Non-Cash total from the Cash Balance total and to compare this total to the Available Cash Balance to determine if there are any additional cash needs.

The Available Cash Balance field could be negative if there is not enough cash in the account to meet the payments outstanding. This does not mean that the fund has negative pure cash, just not enough cash to meet those warrants that are being cashed.

GAO will contact the responsible agency representative if this occurs.

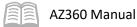

| ≡     | CBALDQ                                                                            |                                     | Q                               | <b>↑</b> ★ ♣                        | William Halste<br>General Accounti   |    |
|-------|-----------------------------------------------------------------------------------|-------------------------------------|---------------------------------|-------------------------------------|--------------------------------------|----|
| ©<br> | Cash Balance Detail 😭                                                             |                                     |                                 |                                     | ← Back                               | ]: |
|       |                                                                                   |                                     | *                               |                                     |                                      |    |
|       | Grid Actions                                                                      |                                     |                                 |                                     | ₫ ⊞ ↓1                               | Ø  |
|       | 1 - 20 of 5,926 Records                                                           | View per Page - 20                  | 50 100                          |                                     | <pre>« &lt; Page 1 of 297 &gt;</pre> | »  |
|       | Fund 🗢 Sub Fund 🗢                                                                 | Cash Balance                        | Adjusted Cash Balance           | Cash Balance Minimum                | Available Cash Balance               |    |
|       | - 1000 BLNK                                                                       | \$9,775,769,984.25                  | \$9,775,769,984.25              | \$0.00                              | \$9,775,769,984.25                   | :  |
|       |                                                                                   | pted Increase Non-Cash<br>05,027.59 | Pending Increase Cash<br>\$0.00 | Pending Decrease No<br>\$250,658.94 | on-Cash                              |    |
|       | Accepted Decrease Non-Cash         Pend           (\$8,935,126.58)         \$0.00 | ling Decrease Cash                  |                                 |                                     |                                      |    |
|       |                                                                                   |                                     |                                 |                                     |                                      |    |
|       | ccepted Decrease Non-Cash                                                         |                                     | Cash Balance                    | Availa                              | ble Cash Balance                     |    |
| (\$   | \$8,935,126.58)                                                                   |                                     | \$9,775,769,984.25              |                                     | \$9,775,769,984.25                   |    |

## **Setting the Appropriate Required Balance**

The required balance is set on the SWEEP table which defines rules for investment processing. The department's requested investment cash account is expressed in terms of the fiscal year, participatory fund, participatory fund cash BSA, participatory fund department account, and participatory fund unit account. The SWEEP table also identifies the participatory fund revenue account, to which investment earnings will be posted, and the participatory fund investment pool asset account which is used for investment withdrawal processing.

The Arizona State Treasurer's Office sets up the records on this table; the agency enters or modifies the required balance.

|              | ACC SWEEP              |                        | Q . | (1) |             | A         | *      | â. | ? WH   | William Halstead<br>General Accounting |
|--------------|------------------------|------------------------|-----|-----|-------------|-----------|--------|----|--------|----------------------------------------|
| @ <b>m</b> @ | Cash Sweep ☆           |                        |     |     |             |           |        |    | ← Back | C1 Create                              |
| e<br>M       | ~ Search               |                        |     |     |             |           |        |    |        | ٢                                      |
|              | Fiscal Year            | Pool Fund              |     |     | Participato | ry Fund   |        |    |        |                                        |
|              | 民                      |                        | B   |     |             |           |        |    |        | B                                      |
|              | Participatory Cash BSA | Participatory Sub Fund |     |     | Participato | ry Cash S | ub BSA |    |        |                                        |
|              | R                      |                        | 民   |     |             |           |        |    | 1      | R                                      |
|              | Pool Sub Fund          | Sweep Status           |     |     |             |           |        |    |        |                                        |
|              | B                      |                        | ~   |     |             |           |        |    |        |                                        |
|              | Show Less              |                        |     |     |             |           |        |    | Search | Reset                                  |

#### Required Balance

The Required Balance field on the SWEEP table establishes the minimum amount to remain in the participatory fund cash BSA. As mentioned above, only the operating cash that exceeds this required balance will be picked up and moved to the pool fund to be invested. Conversely, if the cash balance is below the required balance, amounts will be divested back to operating cash to bring the operating cash balance up to the required balance, if invested cash is available.

Note: If the Required Balance field was not updated appropriately to ensure the proper amount of cash either remained in the operating cash, or was divested back to the operating cash, and there is an emergency need to utilize this cash, the agency should contact the agency-specific GAO Liaison.

| ≡            | SWEEP                                              |                                                                        | Q | ۲ |   | ۲                                                  | A                        | *      | â  | 0   | WF                    |      | im Hals<br>al Accou |             |
|--------------|----------------------------------------------------|------------------------------------------------------------------------|---|---|---|----------------------------------------------------|--------------------------|--------|----|-----|-----------------------|------|---------------------|-------------|
| 6 <b>m 4</b> | Cash Sweep 🗢                                       |                                                                        |   |   |   |                                                    |                          |        |    |     |                       | Edit | 6                   | Cancel      |
| ٥            |                                                    |                                                                        |   |   |   |                                                    |                          |        |    |     |                       |      | * Requ              | ired fields |
|              | Fiscal Year<br>2024                                | Pool Fund<br>TR7090                                                    |   |   |   | Participator<br>AD4214                             | y Fund                   |        | _  |     |                       |      |                     |             |
|              |                                                    |                                                                        |   |   |   |                                                    |                          |        |    |     |                       |      |                     |             |
|              | Participatory Cash BSA<br>0070                     | Participatory Pool Asset Account<br>0071                               |   |   |   | Participator<br>ADA                                | y Departr                | nent   | 1  | Rec | luire                 | d B  | ala                 | nce         |
|              |                                                    |                                                                        |   |   | , |                                                    | alance                   | nent   | 1  |     | <b>juire</b><br>00,00 |      |                     | nce         |
|              | 0070<br>Participatory Unit                         | 0071<br>Participatory Revenue Source                                   |   |   | 1 | ADA<br>Required Ba                                 | alance                   |        | 1  |     |                       |      |                     | nce         |
|              | 0070<br>Participatory Unit<br>2800<br>Sweep Status | 0071<br>Participatory Revenue Source<br>4631<br>Participatory Sub Fund |   |   |   | ADA<br>Required Ba<br>\$200,000.00<br>Participator | alance<br>)<br>y Cash Si | ıb BSA | ID |     |                       |      |                     | nce         |

#### Update the Cash Sweep Table

#### Scenario

A user reviewed the agency fund's cash balance, expected disbursements, planned payments, and typical daily payments. Based on the values listed below, update the Required Balance field on the SWEEP table for the required fund to reflect a balance of \$10,000 so the remaining cash can be invested.

- Cash Balance: \$26,216.88
- Accepted Decrease Non-Cash: \$3,000
- Planned Future Payments: \$0
- Typical daily payments: \$7,000

Note: The Required Balance for this scenario is for training purposes. When agencies determine this amount they should factor in enough funds to cover their typical daily payments as well as the Accepted Decrease Non-Cash balance, which is made up of Warrants and ACH Payments Outstanding account (BSA 1011).

Log in to the AZ360 Home Page. Locate the SWEEP table.

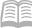

- 1. Click the **Expand** caret next to the **Global Search** field.
- 2. Select the Page Code option.
- 3. In the **Global Search** field, enter *SWEEP*.

 In the drop down menu that generates, select SWEEP Cash Sweep. The SWEEP page opens.

Find the participating fund to be updated.

- 1. Click Search.
- 2. In the **Fiscal Year** field, enter the current fiscal year.
- 3. In the **Participatory Fund** field, enter the user's department fund number. In this scenario, enter *AD2176*.

<u></>
</u>

SWEEP

<u></>
</>
</>
</>
</>
</u>

ALL AII

Transaction

Inquiry

Reference

SWEEP

SWEEP Cash Sweep

 $\checkmark$ 

🏹 Page Code

4. Click Search.

| ~ Search               |   |                        |   |                            |              | ĝ |
|------------------------|---|------------------------|---|----------------------------|--------------|---|
| Fiscal Year            |   | Pool Fund              |   | Participatory Fund         |              |   |
| 2024                   | R |                        | R | AD2176                     | 民            |   |
| Participatory Cash BSA |   | Participatory Sub Fund |   | Participatory Cash Sub BSA |              |   |
|                        | R |                        | R |                            | R            |   |
| Pool Sub Fund          |   | Sweep Status           |   |                            |              |   |
|                        | R |                        | ~ |                            |              |   |
| Show Less              |   |                        |   |                            | Search Reset |   |

5. The Participatory Fund will generate in the grid at the bottom of the screen.

Update the Participatory Fund Required Balance field.

1. On the blue Participatory Fund line, click the **3-dot** menu.

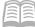

2. Click View.

|                    |               |             |                           |                          | 👁 View   |
|--------------------|---------------|-------------|---------------------------|--------------------------|----------|
| Grid Actions $$    |               |             |                           |                          | 🖉 Edit   |
| 1 - 1 of 1 Records |               |             | View per Page - 20 50 100 | «                        | 🗐 Сору   |
|                    | Fiscal Year 🜲 | Pool Fund 🗢 | Participatory Fund 🗢      | Participatory Cash BSA 🗢 | 前 Delete |
|                    | 2024          | TR7090      | AD2176                    | 0070                     | ÷        |

- 3. Click Edit.
- 4. In the **Required Balance** field, enter the determined minimal balance amount. In this scenario, enter *10,000*.
- 5. Click Save & Close.

| ≡        | SWEEP                    |                                    | Q 0 ( |                                 | William Halstead<br>General Accounting |
|----------|--------------------------|------------------------------------|-------|---------------------------------|----------------------------------------|
| ©.<br>11 | Edit Cash Sweep 🗢        |                                    |       | 🙄 Save & Ck                     | Cancel                                 |
| 0        |                          |                                    |       |                                 | * Required fields                      |
|          | * Fiscal Year            | * Pool Fund                        |       | * Participatory Fund            |                                        |
|          | 2024                     | TR7090                             | 民     | AD2176 民                        |                                        |
|          | * Participatory Cash BSA | * Participatory Pool Asset Account |       | * Participatory Department      |                                        |
|          | 0070                     | 0071                               | R     | ADA                             |                                        |
|          | * Participatory Unit     | * Participatory Revenue Source     |       | Required Balance                |                                        |
|          | 3403                     | 4631                               | B     | 10,000                          | ]                                      |
|          | * Sweep Status           | * Participatory Sub Fund           |       | * Participatory Cash Sub BSA    |                                        |
|          | Active                   | BLNK                               | R     | BLNK                            |                                        |
|          | * Pool Sub Fund          | External Participant Vendor Code   |       | External Participant Address ID |                                        |
|          | P3 🖪                     |                                    | R     | 民                               |                                        |
|          | Show Less                |                                    |       |                                 |                                        |

6. Click **Home** icon to return to the home page.

#### Reverse Cash Sweep

A reverse sweep is processed if the cash balance on the BBALD table is less than the required balance for a participatory fund and cash balance sheet account as specified on the SWEEP table. This directs the Cash Sweep process to return the cash balance to the required balance if sufficient cash exists on the PHIS table for the last processing day.

#### **Insufficient Required Balance**

GAO monitors the results of the Cash Sweep process on a daily/weekly basis. When negative fund balances occur for more than a few days, an agency's GAO Agency Liaison will contact the agency to remediate the issue.

#### Note: Agencies are expected to monitor their fund balances.

An agency user should utilize the BBALD table to ensure that the cash balance, at a minimum, is equal to or greater than the payments outstanding for the agency participatory fund(s).

## Investment Accounting (IA) Reporting

## Section Objectives

In this section, the following process is introduced:

• Review reports available for IA.

## Section Overview

AZ360 includes several reports for monitoring IA activities.

## Interactive infoAdvantage Reports

The key reports needed to support the AZ360 IA business processes are listed below and can be found in the infoAdvantage, 1-Statewide Reports folder. The reports listed are current as of the publication of this manual and may no longer be available.

- FIN-AZ-CM-C017 General Ledger vs. Check Reconciliation Reconciliation report of the payments outstanding in the check registry to the payments outstanding in the balance sheet accounts. This report is only showing those items that are out of balance.
- FIN-AZ-CM-C020 Pending Deposits by Dept (CR) This report lists pending deposits by department.
- FIN-AZ-CM-N362 Exp Analysis This report provides a cash flow analysis tool that can be utilized to generate cash projections.
- **FIN-AZ-CM-N363** *Rev Analysis* This report provides a cash flow analysis tool that can be utilized to generate cash projections.
- FIN-AZ-CM-N502 Monthly Cash Balance This report shows monthly cash balance for all Funds. Excludes Fund Groups: 1000 & 9200.

## **Resource Section**

## Appendix A – Terminology

Table 2 lists some terms used throughout this manual.

#### Table 2: Terminology

| Term                                      | Description                                                                                                    |
|-------------------------------------------|----------------------------------------------------------------------------------------------------|
| Accounting Line                           | The fields in a transaction's Accounting tab where users, at a minimum, enter a set of Chart of Accounts codes comprising a funding distribution and an event type (may use default).                                                                                                    |
| Accounting<br>Template (ACTPL)            | A predefined set of elements that can be inferred to a transaction's accounting<br>line as a soft inference which means accounting elements may still be entered<br>on a transaction that are not overwritten by elements defined on the<br>accounting template.                                                |
| AZ360                                     | Statewide financial management system.                                                                                                    |
| Cash Balance Detail<br>(CBALDQ) table     | Used to compare current cash balance to payments pending disbursement for the purpose of identifying how much operating cash is needed.                                                                                                    |
| Cash Sweep                                | The process of moving excessive funds from a department's cash balance to its investment balance, or the reverse process of returning invested funds back to the department's cash balance.                                                                                                    |
| Cash Sweep<br>(SWEEP) table               | Used to establish which participatory funds, associated participatory fund elements, pool fund, minimum threshold amounts, and cash balance sheet accounts are eligible for cash sweep.                                                                                                    |
| Chart of Accounts<br>(COA)                | An account structure to classify financial information which captures the dimensional structure for documenting and reporting on budget data.                                                                                                    |
| Financial<br>Transaction Catalog          | A central location where transactions can be generated and reviewed.                                                                                                    |
| Transaction Codes                         | Forms used to enter and record financial transactions and activities in AZ360.                                                                                                    |
| Transaction Phase                         | A point in time within the transaction processing lifecycle. Common phases are Draft, Pending, and Final.                                                                                                    |
| Event Type (ETYP)                         | Identifies and records the type of financial activity for an accounting line of a transaction. For all accounting based transactions, and certain non-accounting transactions, every accounting line must have an event type. A user can either enter the event type or use the default provided by the system. |
| Function                                  | A predefined set of elements that can be inferred to a transaction's accounting<br>line as a hard inference overwriting any existing accounting elements and<br>unchangeable once inferred.                                                                                                    |
| Grid                                      | A list of records displayed in a table format. Up to 20 records are typically displayed at one time.                                                                                                    |
| Inferred Values                           | Values that are automatically populated based on previous entries in the system.                                                                                                    |
| ITD Balance Sheet<br>Detail (BBALD) table | Used to identify balance sheet amounts for balance sheet accounts, like cash, cash invested, and payments outstanding.                                                                                                    |
| Global Search                             | Used to navigate directly to a specific page within AZ360.                                                                                                    |
| Participating<br>Account                  | The combination of an operating fund and a balance sheet account that<br>contributes money to a treasury accounting pool fund. Also called                                                                                                    |
|                                           | participatory account.                                                                                                    |

| Term                         | Description                                                                                                    |
|------------------------------|----------------------------------------------------------------------------------------------------|
| Participatory Fund           | Any operating fund that contributes money to a treasury accounting pool fund.                                                                                                    |
| Pool Fund                    | An investment fund established to account for all activities related the investments purchased by the fund.                                                                                                    |
| Pool History (PHIS)<br>table | Used to record the daily cash position of the participatory funds in an associated pool fund. On PHIS, the cash account balances are retained by pool fund, participatory fund, BS account and history date.                                                                                                    |
| Posting Line                 | The section of a transaction with the most detailed accounting information. It is a common source of information used to update most of the system.                                                                                                    |
| Query Page                   | Pages that display summary and detailed information from successfully processed transactions, for viewing only (not for modification).                                                                                                    |
| Reference Tables             | Pages that control how the application functions and provide valid values<br>(codes) for data entry. Some of these pages are updated by batch or<br>transaction processing while others can be updated by users who have<br>appropriate security authorization. For example, Accounts Receivable (AR)<br>reference tables determine how the Receivable (RE) and Cash Receipt (CR)<br>transactions generated should post to journals, as well as infer values on the<br>transactions. |
| Roll-up                      | A grouping of chart of accounts element codes for reporting or control purposes. Most elements use class, category, type, and group to roll information into higher levels of summarization.                                                                                                    |
| Workflow                     | An online approval process for transactions.                                                                                                    |

## Appendix B – List of Acronyms

Table 3 lists the acronyms used in this manual.

#### Table 3: Acronyms

| Acronym | Definition                                                |
|---------|-----------------------------------------------------------|
| ACFR    | Annual Comprehensive Financial Report                     |
| ACTPL   | Accounting Template                                       |
| BBALD   | Inception-to-Date Balance Sheet Detail                    |
| BSA     | Balance Sheet Account                                     |
| CBALDQ  | Cash Balance Detail                                       |
| COA     | Chart of Accounts                                         |
| GAO     | General Accounting Office                                 |
| IA      | Investment Accounting                                     |
| ITD     | Inception-to-Date                                         |
| JACTG   | Accounting Journal                                        |
| JCASH   | Cash Journal                                              |
| VL      | Journal Voucher                                           |
| JVSW    | Journal Voucher Sweep or Investment Sweep Journal Voucher |
| PHIS    | Pool History Table                                        |
| STADJ   | State Treasurer – Treasury Adjustment                     |
| STTFC   | State Treasurer – Treasury Fund Clearing                  |
| SWEEP   | Cash Sweep Table                                          |